# Risoluzione dei problemi relativi alle funzionalità di accesso rapido di UCCX Finesse  $\overline{a}$

# Sommario

Introduzione **Premesse** Problemi Errore - Impossibile Completare La Chiamata Il Supervisor Segnale Di Occupato Dopo Il Funzionamento Della Barra Soluzioni Errore - Impossibile Completare La Chiamata Il Supervisor Segnale Di Occupato Dopo Il Funzionamento Della Barra

## Introduzione

In questo documento viene descritto come risolvere i problemi che si verificano con la funzionalità di accesso rapido in Cisco Unified Contact Center Express (UCCX) Finesse a causa di alcune impostazioni di configurazione su Cisco Unified Communications Manager (CUCM).

# Premesse

La funzione UCCX Finesse supervisor barge-in viene richiamata quando il supervisore monitora una chiamata dell'agente e quindi fa clic sul pulsante barge-in per essere unito alla chiamata, che stabilisce una conferenza. Alcune configurazioni del CUCM possono causare errori nell'operazione di accesso automatico.

## Problemi

In questa sezione vengono descritti due dei problemi più comuni riscontrati in relazione all'utilizzo della funzione di accesso rapido.

### Errore: impossibile completare la chiamata

Quando un supervisore fa clic sul collegamento, si verifica un ritardo di diversi secondi nella sessione Finesse del supervisore, seguito da questo messaggio di errore:

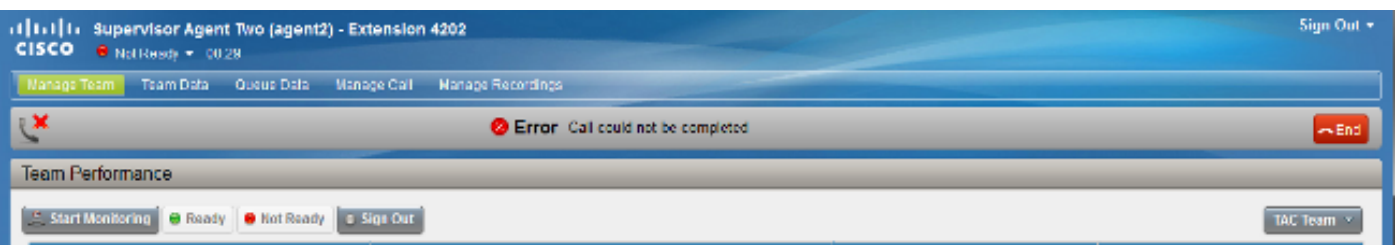

Dopo la visualizzazione dell'errore, la fase di consultazione dell'operazione di barge-in potrebbe

ancora apparire come una normale chiamata in entrata a cui non viene fornita una risposta automatica. Tuttavia, il messaggio di errore non viene cancellato dal desktop del supervisore.

### Il Supervisor Segnale Di Occupato Dopo Il Funzionamento Della Barra

Quando un supervisore fa clic su barge-in, viene ricevuta una conferenza telefonica dal telefono dell'agente a cui viene automaticamente risposto, ma il supervisore sente solo un segnale di occupato. La conversazione dell'agente e del chiamante continua senza interruzioni senza il supervisore. La coda di chiamata non riuscita non può essere chiusa tramite Finesse e deve essere chiusa tramite il telefono del supervisore. La sessione di monitoraggio deve essere riavviata dal supervisore.

## Soluzioni

In questa sezione vengono fornite le soluzioni ai problemi descritti nella sezione precedente.

#### Errore: impossibile completare la chiamata

Questo problema si verifica spesso quando il dispositivo agente non riesce a trovare immediatamente una singola corrispondenza nel dial plan per il numero di directory (DN) del supervisore che tenta di effettuare una conferenza nella chiamata. Ad esempio, se il DN supervisore è 4202 e nelle partizioni ricercate dall'agente sono presenti potenziali corrispondenze più lunghe (ad esempio 42022 o 4202X), il telefono agente non tenta di connettersi al telefono supervisore fino alla scadenza del timeout intercifra. A questo punto, il supervisore Finesse scade a causa del tempo di attesa esteso per la chiamata dal telefono dell'agente e visualizza il messaggio Errore - Impossibile completare la chiamata.

Per risolvere il problema, assicurarsi che i DN del supervisore attivino una corrispondenza univoca quando l'ultima cifra del DN del supervisore viene immessa nel telefono dell'agente.

#### Il Supervisor Segnale Di Occupato Dopo Il Funzionamento Della Barra

Questo problema può verificarsi quando il telefono non è in grado di configurare la conferenza di accesso automatico a causa di una mancanza di risorse multimediali quando il telefono del supervisore ha la registrazione abilitata. Infatti, mentre il telefono del supervisore invia il flusso di monitoraggio in G.711 a un server di registrazione (ad esempio MediaSense), la funzione di collegamento tenta di utilizzare G.722. I registri di Cisco CallManager (CCM) mostrano una mancata corrispondenza delle funzionalità, il che indica che è necessario un transcodificatore:

75376355.009 |10:11:28.461 |AppInfo |DET-MediaManager-(994)::preCheckCapabilities, caps mismatch! Xcoder Reqd. kbps(64), filtered A[capCount=1 (Cap,ptime)= (6,20)], B[capCount=2 (Cap,ptime)= (4,80) (2,80)] allowMTP=0 numXcoderRequired=1 xcodingSide=1 Se un transcoder non è disponibile, un parametro del servizio può evitare di richiederlo. Dalla pagina Amministrazione CCM, passare a Sistema > Parametri servizio. Scegliere un nodo CUCM e il servizio Gestione chiamate, quindi scorrere verso il basso fino a Parametri a livello di cluster (Sistema - Localizzazione e Area). Selezionare Enabled (Attivato) per tutte le periferiche, ad eccezione delle periferiche abilitate alla registrazione per l'impostazione G.722 Codec Enabled (Codec attivato).

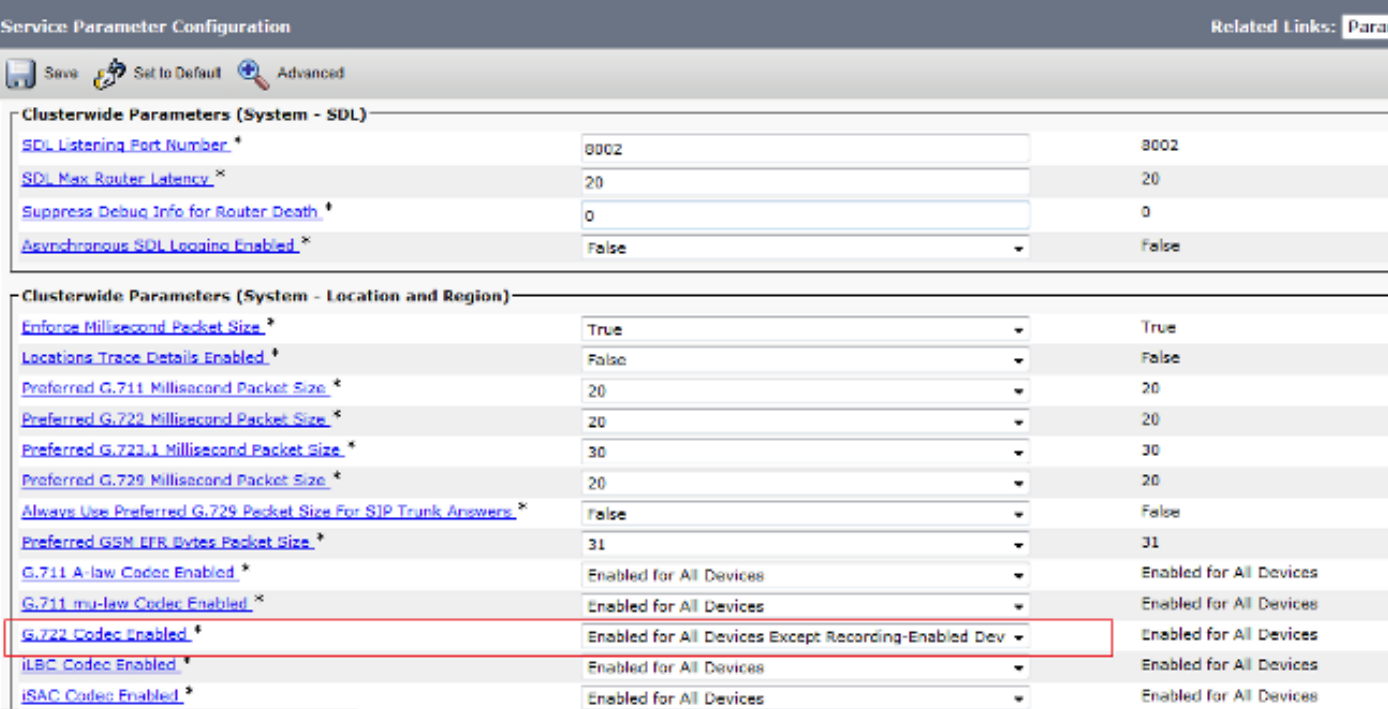